Уфа : УГАТУ, 2012 **Вестник** дГАФМ У Т. 16, № 6 (51). С. 62–66

# СИСТЕМЫ АВТОМАТИЗАЦИИ ПРОЕКТИРОВАНИЯ

УДК 658:510.5

## **Н. Ю. Румянце ва**

# **АВТОМАТИЗИРОВАННОЕ ПОСТРОЕНИЕ СТАНДАРТНЫХ КОНСТРУКТИВНЫХ ЭЛЕМЕНТОВ ПЛАНЕРА В СРЕДЕ NX**

При проектировании электронного макета изделия в КБ трудоемкой задачей является задача создания стандартных конструктивных элементов. Цель данной работы – разработка программного обеспечения, автоматизирующего создание стандартных элементов в среде NX. Работа включает в себя мастер-процессы построения кольцевого усиления, листовой отбортовки, «неполной» фаски и сглаживания вафельного оребрения, снабженного алгоритмом распознавания детали. Применение данного ПО на предприятии позволяет снизить общую трудоемкость моделирования, повысить качество моделирования и обеспечить формирование конструкторской базы знания. *Электронный макет изделия*; *стандартные конструктивные элементы*; *среда NX*; *алгоритм распознавания*; *оптимизация* 

## **ВВЕДЕНИЕ**

Актуальной задачей при проектировании электронного макета изделия является автоматизация построения стандартных конструктивных элементов. В данной работе представлены программы, направленные на решение данной задачи.

Работу можно условно разделить на два направления. К первому направлению относятся мастер-процессы построения кольцевого усиления, листовой отбортовки и «неполной» фаски, автоматизирующие набор стандартных действий в NX по созданию конструктивных элементов.

Актуальность этих задач обуславливается тем, что при построении конструктивных элементов стандартными средствами NX пользователь вынужден делать большое количество операций, а полученный результат не всегда удовлетворяет условиям, предъявляемым к электронному макету изделия, т. е. устойчивости к изменению входной геометрии и параметризованности построений.

Данные программы выполнены с учетом требований устойчивости построений к изменениям входной геометрии, модифицируемости геометрических и размерных параметров (параметризованность построений), возможности проверки геометрии, минимального количества входных данных, высокой скорости работы, интуитивно понятного интерфейса.

Другим направлением работы является разработка алгоритма распознавания деталей с вафельным оребрением.

 $\overline{a}$ 

Сглаживание вафельного оребрения вручную – крайне трудоемкая работа. В данной статье представлена программа автоматизированного сглаживания вафельного оребрения, распознающая цепочки ребер для сглаживания. Пользователю достаточно задать только электронный макет детали и радиусы скругления. Весь процесс сглаживания происходит автоматически.

## **1. ОПИСАНИЕ ПРОГРАММ**

В кольцевом усилении предусмотрено два типа построения: стандартный и нестандартный. В стандартном типе высота принимается равной утроенной толщине детали, которая высчитывается автоматически. Программа имеет два режима работы: режим создания и режим редактирования. В режиме редактирования программа позволяет распечатывать информацию об элементе, удалять элемент, изменять входные параметры и проверять геометрию тела.

В листовой отбортовке предусмотрена возможность автоматического определения типа отбортовки по диаметру отверстия и толщине листа согласно стандартам. Для отбортовок стандартного типа пользователю не требуется задавать параметры – они считываются из файлов стандартов.

В целях обеспечения единого информационного пространства интерфейсы программ выполнены в одном стиле. Также же, как и программа построения кольцевого усиления, листовая отбортовка имеет два режима работы: режим создания и режим редактирования. Режим редактирования предусматривает аналогичные кольцевому усилению возможности.

Контактная информация: natalya.rumyantseva@gmail.com

Преимуществом программы построения «неполной» фаски являются широкие возможности задания границ фаски удобным для конструктора способом. Для фасок на цилиндрическом теле реализовано два способа задания границ: линейными и угловыми размерами. Для фасок на теле свободной формы в интерфейсе программы предусмотрен специальный индикатор, информирующий пользователя, если граница фаски вышла за границу детали. В режиме редактирования «неполная» фаска позволяет производить те же действия над элементом, что и вышеописанные мастер-процессы.

В программе автоматизированного сглаживания вафельного оребрения (рис. 1) предусмотрено два сценария работы: сглаживание углов между стенками ячеек детали (опция «Тип сглаживания / Боковые радиуса») и сглаживание углов между стенками и поверхностью детали (опция «Тип сглаживания / Торцевые радиуса»). Дополнительно в программе предусмотрена возможность задавать на вход отдельные ячейки детали (в интерфейсе программы это опция «Способ выбора / Ячейка»). Для этого нужно указать грани дна ячеек. Такая возможность обеспечивает интуитивность выбора места выполнения сглаживания и позволяет задать индивидуальный радиус для конкретной ячейки.

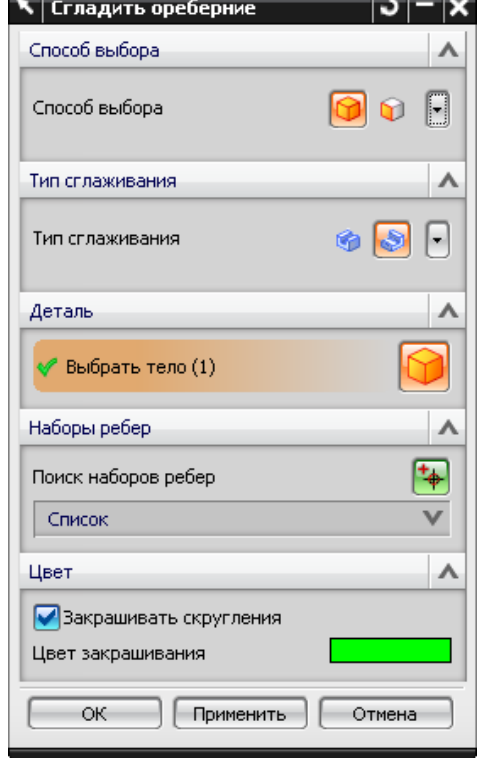

**Рис. 1**. Программа автоматизированного сглаживания вафельного ореберния

## **2. АЛГОРИТМ РАСПОЗНАВАНИЯ ДЕТАЛИ**

## **2.1. Идея решения**

Алгоритм распознавания основан на предположении о том, что поверхность детали можно представить как совокупность граней дна ячеек. Тогда найти грани поверхности можно, попарно проверив следующие условия. Для каждой из граней дна ячеек существует такая пара, которая будет лежать от нее на расстоянии, не превышающем заданную константу  $\varepsilon_1$  (толщина стенки между ячейками *d*), и угол между нормалями *n***<sup>1</sup>** и *n***<sup>2</sup>** которой в ближайших точках будет меньше  $\varepsilon_2$  (условие того, что грани являются «продолжением друг друга»).

В качестве критерия выбора поверхности детали среди множества найденных наборов граней можно выбрать критерий наибольшего количества граней.

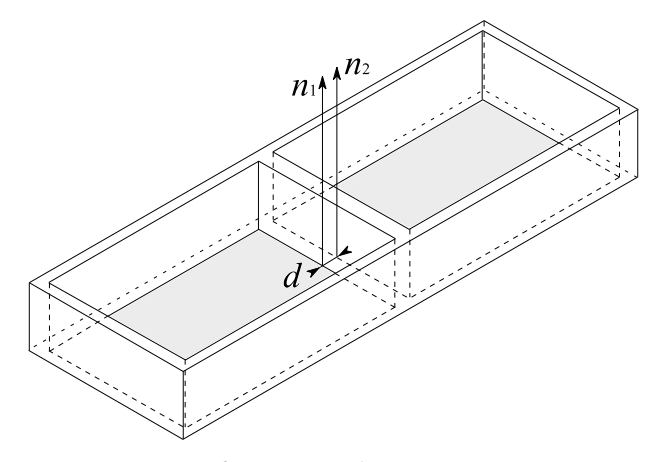

**Рис. 2**. Поиск наборов граней

На рис. 2 приведена иллюстрация этих условий. Можно увидеть, что такой критерий позволяет найти поверхность как плоских, так и криволинейных деталей.

Вторым этапом распознавания детали является поиск цепочек ребер для сглаживания. Они находятся путем обхода всех соседних граней дна ячеек детали.

Используемые при анализе константы подбираются эмпирическим путем.

## **2.2. Поиск наборов граней**

Алгоритм поиска наборов граней, удовлетворяющих условиям принадлежности одной поверхности, можно записать в виде процедуры SORT-FACES. Параметрами процедуры являются массив граней тела детали *A*[0..*n*–1] и массив индексов концов наборов *B*[0..*k*–1]. Процедура

сортирует грани по наборам и заполняет массив В индексами концов наборов.

Для описания алгоритма используется псевдокод [1]. При этом принимаются следующие соглашения.

Число элементов в массиве А обозначается через length[A]. Отступ от левого края указывает на уровень вложенности. Символ - начинает комментарий, идущий до конца строки. Одновременное присваивание  $i \leftarrow j \leftarrow e$  заменяет два присваивания  $j \leftarrow e$  и  $i \leftarrow j$ . Переменная, обозначающая массив, считается указателем.

SORT-FACES  $(A, B)$ 

- $\mathbf{1}$  $k \leftarrow start \leftarrow end \leftarrow 0$
- $\overline{4}$ while  $end < length[A]$
- 5 **do for**  $i \leftarrow$  start **to** end+1
- 6 **do for**  $i \leftarrow end+1$  **to** length[A]
- $\tau$ **do**  $dist \leftarrow \text{DIST}(A[i], A[i])$
- $angle \leftarrow ANGLE(A[j], A[i])$ 8
- $\Omega$ **if**  $face < \varepsilon_1$  **u** angle  $\leq \varepsilon_2$
- 10 **then** end  $\leftarrow$  end+1
- 11  $\Box$  добавить А[i] к  $\Box$  A[start..end]
- 12  $face \leftarrow A[i]$
- 13  $A[i] \leftarrow A[end]$
- 
- 14  $A[end] \leftarrow face$
- 15  $start \leftarrow end \leftarrow end + 1$
- 16  $\Box$  добавить *end* к массиву  $B[0..k]$
- 17  $B[k] \leftarrow end$
- 18  $k \leftarrow k+1$

Процедура ANGLE $(A[j], A[i])$  ищет угол между нормалями граней в ближайших точках. Процедура  $DIST(A[j], A[i])$  ищет минимальное расстояние между гранями.

Можно показать, что время работы процедуры SORT-FACES в худшем случае –  $O(n^2)$ , где  $n$  – количество граней детали.

## 2.3. Поиск цепочек ребер для сглаживания

Как было отмечено ранее, в программе предусмотрено два сценария работы: сглаживание боковых углов и сглаживание торцевых углов.

Для обоих сценариев первым этапом является обход всех соседних граней дна ячейки детали и выбор тех, которые составляют угол из заданного диапазона. В качестве диапазона выбирается некоторое отклонение от 90 ° при условии, что критическое значение угла между гранями стенок и дном ячеек не больше, чем критическое значение угла между соседними гранями дна.

Далее при сглаживании боковых углов происходит поиск углов между найденными гранями, лежащих в заданном диапазоне. На этот диапазон ограничения не накладываются. Затем общие ребра граней сортируются конец-вконец. На этих цепочках ребер строятся сглаживания.

При поиске торцевых углов общие ребра между гранями дна ячеек и гранями стенок сортируются сначала конец-в-конец, затем по уровням.

## 2.4. Угол между гранями

В качестве угла между гранями принимается угол между касательными плоскостями граней в середине общего ребра (рис. 3).

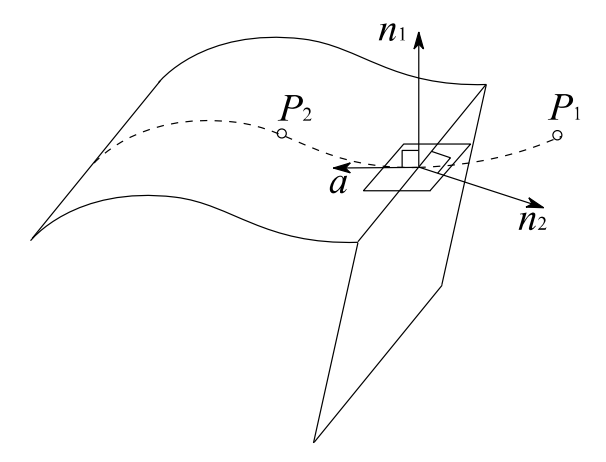

Рис. 3. Угол между гранями

Анализ граней электронного макета изделия осуществляется с помощью API-функций NX. Эти функции работают с гранями как с параметризованными поверхностями, ограниченными прямоугольной областью. Таким образом, задачу поиска угла между гранями можно сформулировать следующим образом: требуется найти направленный угол между известными нормалями поверхностей граней.

Направление угла можно определить, взяв две точки  $P_1$  и  $P_2$  на поверхности грани  $S: \mathbf{r} = \mathbf{r}(u, v)$  с обеих сторон от границы грани и определив их принадлежность. Для того чтобы найти и и-параметры этих точек, можно воспользоваться формулой полной производной:

$$
\overline{d}r(u(t),v(t)) = \frac{du(t)}{dt}\frac{\partial r}{\partial u} + \frac{dv(t)}{dt}\frac{\partial r}{\partial v}.
$$
 (1)

Если выбрать направление лвижения точки *а* перпендикулярно к ребру и решить уравнение относительно неизвестных коэффициентов  $a_u$  и  $a_v$ , то получим направление движения точки в *uv*-параметрах поверхности (рис. 4):

$$
\overline{a} = a_u \frac{\partial r}{\partial u} + a_v \frac{\partial r}{\partial v}.
$$
 (2)

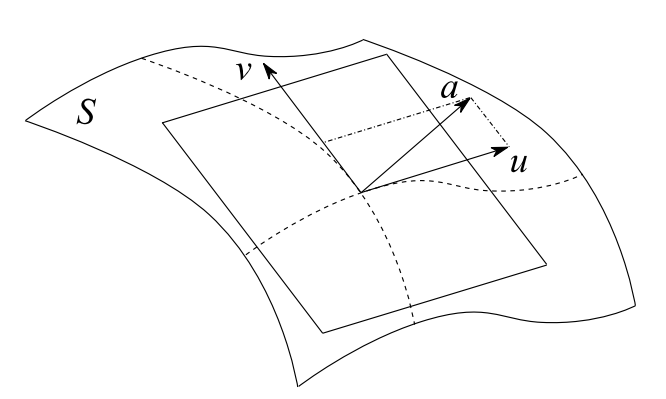

Рис. 4. Направление движения точки поверхности

Через него можно найти и глараметры поверхности, соответствующие искомым точкам  $P_1$  и  $P_2$ , и по ним определить 3d-координаты этих точек с помощью API-функций NX.

При выборе метода поиска угла между гранями учитывались два критерия: точность и скорость работы.

Описанный метод позволяет определить точки  $P_1$  и  $P_2$  точно на заданном расстоянии от точки середины ребра перпендикулярно к нему. Это имеет принципиальное значение в данной задаче, поскольку в электронном макете поверхность детали может быть разбита на малые грани. А АРІ-функций NX не позволяют различать принадлежность точек грани, отстоящих от нее на слишком маленьком расстоянии.

Кроме того, это быстрый метод.

## 2.5. Оптимизация поиска наборов граней

Как следует из вышеизложенного, время работы процедуры поиска наборов граней –  $O(n^2)$ .

Поиск минимального расстояния между гранями и поиск нормалей граней - довольно долгие операции. При использовании стандартных API-функций NX, ищущих точные значения минимального расстояния и нормалей граней, алгоритм может работать значительное время. Это затрудняет использование программы в реальных условиях.

Для улучшения производительности расстояние между парами граней детали при поиске наборов граней ищется сначала приближенно как расстояние между описывающими параллелограммами с ребрами, параллельными осям системы координат (рис. 5).

Кроме того, для оптимизации времени работы программы используется аппроксимация граней. В качестве модели аппроксимации выбирается аппроксимация четырьмя треугольниками в форме «конверта» (см. рис. 6). Такая аппроксимация возможна, поскольку грани дна ячеек должны иметь относительно простую форму, а поиск угла между ними не требует высокой точности.

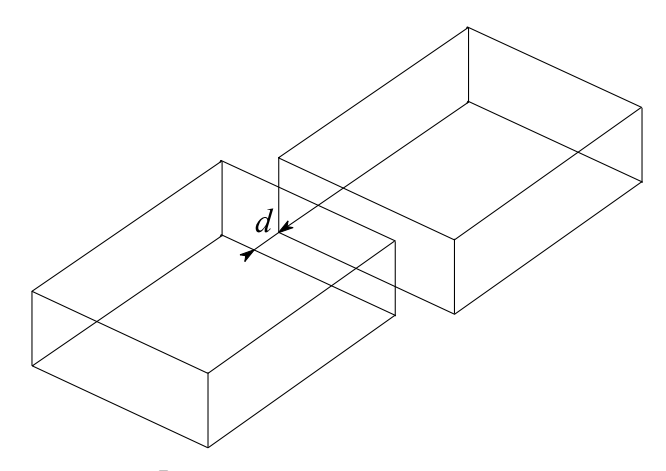

Рис. 5. Поиск расстояния между гранями с помощью описывающих параллелограммов

Нормаль грани в заданной точке можно найти через интерполяцию по формуле

$$
f (u, v) = f (0,0)(1 - u)(1 - v) ++ (0,1)(1 - u)v + (1,1)uv + f (1,0)u(1 - v),
$$
 (3)

где и и v - параметры поверхности в данной точке, а  $f(0,0), f(0,1), f(1,1), f(1,0)$  - нормали в угловых точках поверхности.

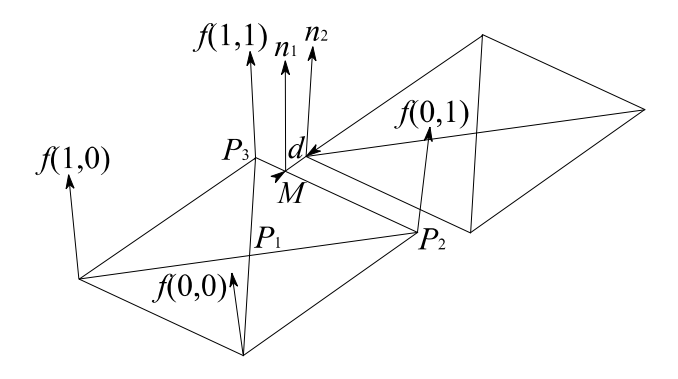

Рис. 6. Аппроксимация граней

Координаты ближайших точек граней в трехмерной системе координат ищутся как координаты ближайших точек аппроксимирующих треугольников граней. Uv-параметры этих точек находятся с помощью разложения точки пространства М по точкам вершин треугольника  $P_1, P_2, P_3$  и нормали к поверхности треугольника  $\boldsymbol{n}$  в виле

$$
\begin{cases} m_1 + xP_1 + yP_2 + zP_3 = M, \\ x + y + z = 1, \end{cases}
$$
 (4)

где  $t$ ,  $x$ ,  $y$ ,  $z$  - разложение точки.

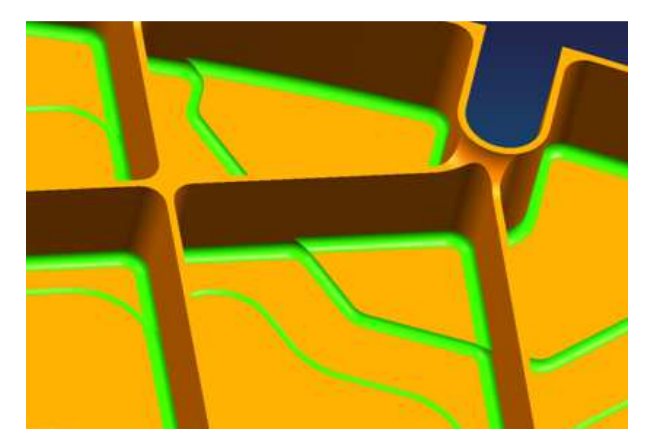

Рис. 7. Сглаживание вафельного оребрения

Тогда *uv*-параметр *р<sub>м</sub>* искомой точки М находится по формуле

$$
p_M(u, v) = xp_1 + yp_2 + zp_3. \tag{5}
$$

Здесь  $p_1$ ,  $p_2$ ,  $p_3$  – известные *uv*-параметры поверхности грани в вершинах треугольника.

Тестирование показало, что такой подход дает хорошие результаты и по скорости работы алгоритма, и по качеству конечного результата.

## 2.6. Анализ результатов

Для проверки работоспособности предложенного алгоритма были разработаны тестовые примеры. В них учитывалась возможность наличия как одностороннего, так и двустороннего вафельного оребрения, возможность присутствия уступов, усилений и других конструктивных элементов на поверхности детали. Ряд тестов был направлен на анализ работы программы на деталях с криволинейной поверхностью.

В ходе тестирования были найдены наиболее оптимальные константы поиска поверхности детали и цепочек ребер для сглаживания.

На рис. 7 приведен результат работы программы.

Тестирование показало высокую эффективность предложенного алгоритма на заданном множестве деталей. Алгоритм выдал корректные результаты на подавляющем большинстве деталей. Кроме того, он показал хорошее быстродействие.

#### ЗАКЛЮЧЕНИЕ

В данной работе предложено программное обеспечение, позволяющее автоматизировать построение стандартных конструктивных элементов при создании электронного макета изделия в среде NX.

Разработаны общие подходы автоматизированного построения стандартных элементов. Результатом этой работы стало создание мастер-процессов построения кольцевого усиления, листовой отбортовки и «неполной» фаски.

Также в работе предложен алгоритм распознавания деталей с вафельным ореберением, получающий на вход электронный макет изделия. Алгоритм находит поверхность детали, попарно проверяя грани тела детали на принадлежность одной поверхности. На базе этого алгоритма разработана программа автоматизированного сглаживания вафельного ореберния.

Результаты работы программы были проанализированы и предложены методы оптимизации алгоритма.

## СПИСОК ЛИТЕРАТУРЫ

1. Кормен Т., Лейзерсон Ч., Ривест Р. Алгоритмы. Построение и анализ. М.: МЦНМО, 2001

2. Андреева Е.В., Егоров Ю.Е. Вычислительная геометрия на плоскости // Информатика. 2002. № 39-40, 43-44/2002

#### ОБ АВТОРЕ

Румянцева Наталья Юрьевна, инженер-программист ОАО «ОКБ Сухого». Дипл. инженерматематик (МАИ, 2009).